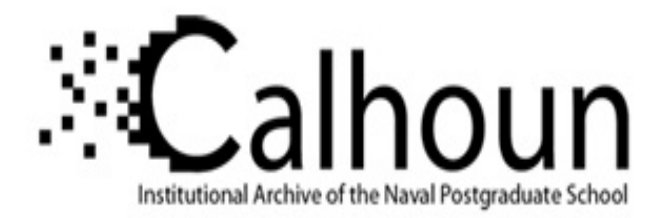

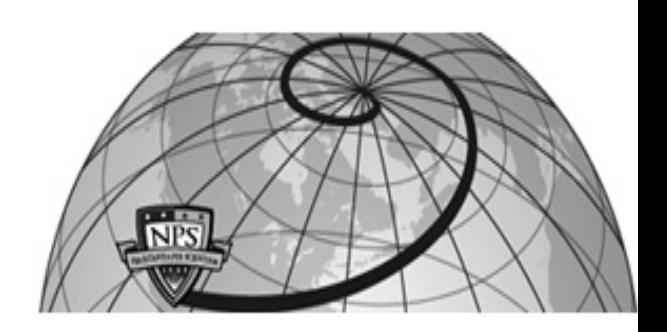

### **Calhoun: The NPS Institutional Archive DSpace Repository**

Information Technology and Communication Services (ITACS)Computer Facility Newsletter, 1968-1999

1991-02-27

## Computer Center Bulletin / 1991-02-27

Monterey, California, Naval Postgraduate School

https://hdl.handle.net/10945/52561

This publication is a work of the U.S. Government as defined in Title 17, United States Code, Section 101. Copyright protection is not available for this work in the United States.

Downloaded from NPS Archive: Calhoun

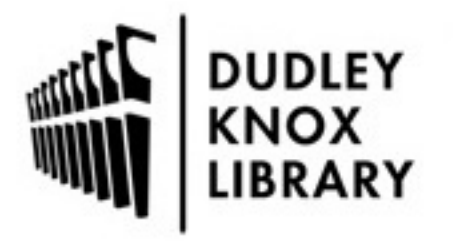

Calhoun is the Naval Postgraduate School's public access digital repository for research materials and institutional publications created by the NPS community. Calhoun is named for Professor of Mathematics Guy K. Calhoun, NPS's first appointed -- and published -- scholarly author.

> Dudley Knox Library / Naval Postgraduate School 411 Dyer Road / 1 University Circle Monterey, California USA 93943

http://www.nps.edu/library

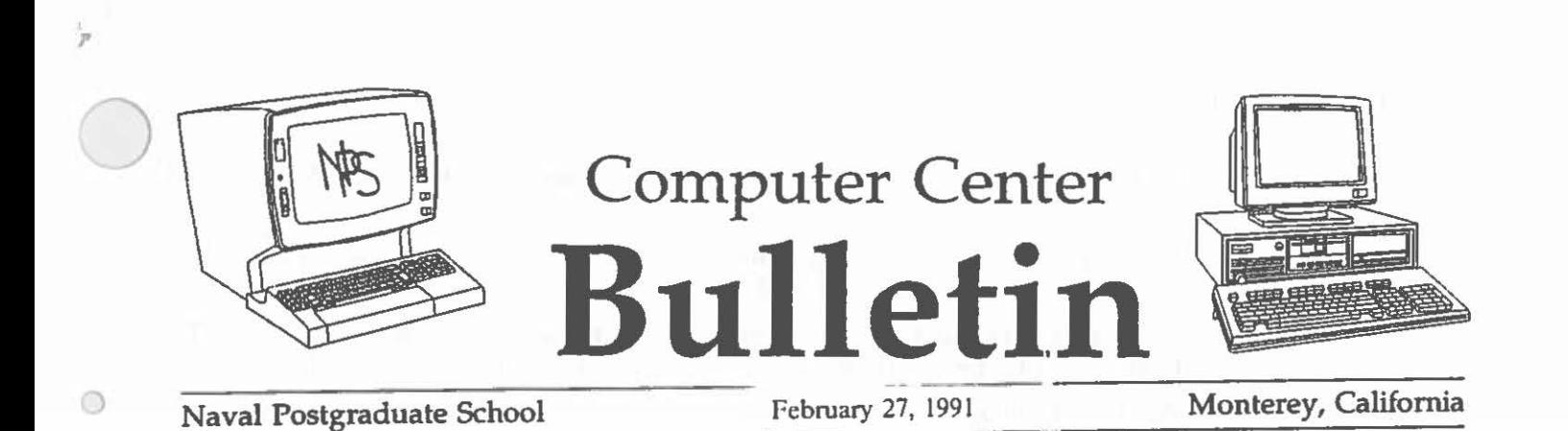

 $\mu$ <sup>-</sup> $\rightarrow$ 

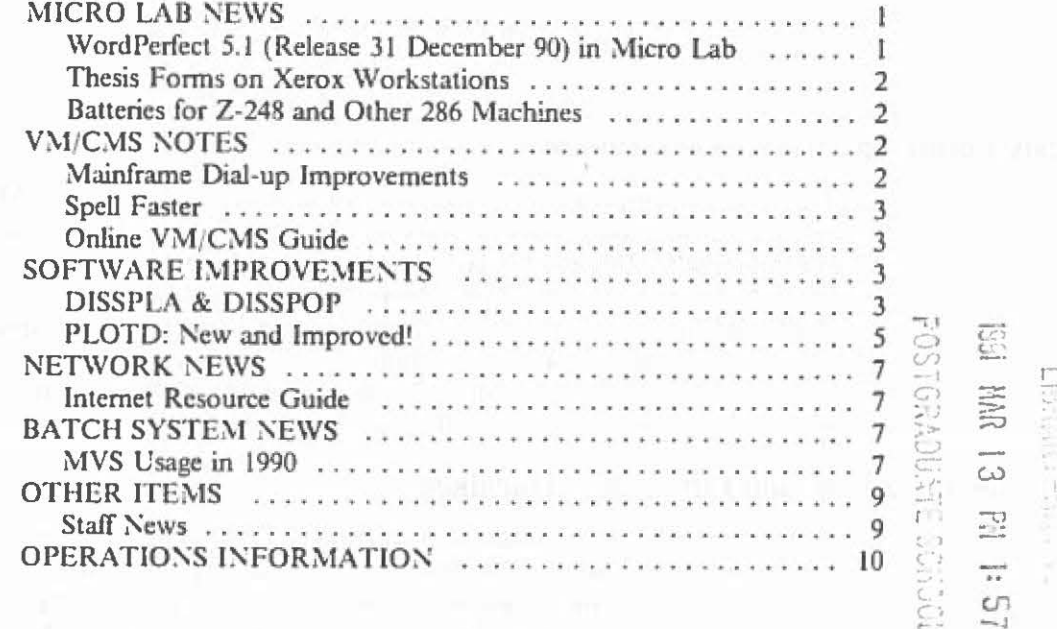

### MICRO LAB NEWS

 $\bigcirc$ 

 $\odot$ 

 $\bigcirc$ 

### WordPerfect 5.1 (Release 31 December 90) in Micro Lab

A number of refinements, fixes, and improvements have been added to WordPerfect; the ones we think are most likely to be of interest to NPS users are described here.

A macro to Search and Replace a specific font has been added to the MACROS Keyboard Layout. It is stored as Ctrl-F. Basically, the macro will prompt for Confirmation of the Search and Replace, then it will enter into the font menu so you may select the font to be searched for, then it will allow you to select the font to replace. Note: When replacing scaleablc fonts, you arc allowed to specify the typeface, but not the point size.

Printer Control now displays the filename of the files being printed. If the file is from the screen and unnamed, it will display (Screen) as the filename. Also, when action is required in Control Printer, the status line now displays the message "Press Shift-f7, 4 to resume printing."

'

:)

The Equation Editor now has the ability to scale any character with the new SCALESYM command.

Previously, when WordPerfect was automatically backing up your file, it said "Please Wait" on the status line. Now it says •Timed backup•.

WordPerfect now supports DrawPcrfect WPG images composed of multiple EPS (Encapsulated PostScript) images. Such files can now be printed to a PostScript printer.

WordPerfect will no longer allow you to use Look to look at the temporary files it creates.  $\Box$ 

There is a new startup option, /N2, which removes the option of working on a second document. (Working on two documents at once takes additional memory.)

Previous problems changing columnar material to tables have been straightened out; the process now works reliably.

**Excerpted from WordPerfect Corp. announcements** 

#### **Thesis Forms on Xerox \Vorkstations**

The Xerox desktop publishing workstations at the Computer Center Micro Lab have been set up to easily produce the thesis Cover Sheet and Report Documentation Page. A recent Bulletin article inadvertently gave the impression that this is available only to those using the Xerox system to do an entire thesis. Nothing could be further from the truth. A great many students have found how easy it is to just come into the graphics lab, In-148, and produce these forms in a matter of minutes. When you use the Xerox desktop, you'll sec a filedrawer called 10 Day. Put your files in there; they'll be saved for ten days, and will be protected from erasure by yourself or anyone else for that period of time.

#### Batteries for Z-248 and Other 286 Machines

A recent article in the Bulletin warned that the Z-248 (the PC from the first Desktop buy) needs a battery replacement after two or three years. The PC won't boot up when its bat· tery gets too old. Now we know how departments can get the battery from Ready Supply: it's in the new catalog, under Battery, Lithium. I lave one on hand before you need it.

*Larry Frazier* 

### **VM/CMS NOTES**

#### **Mainframe Dial-up Improvements**

Dial-up access to VM/CMS has been extended and improved. Remote users with modems can connect to any (all) lines through a single telephone number: 646-2709. Although modems on the mainframe side arc capable of running at speeds up to 9600 bps, they are currently restricted to 2400 bps because of limitations of the IBM front-end processor. Full 9600 bps support, from remote modem to mainframe, will be available soon. The modems are Multitech MT932's, supporting the V.32, V.22, WE212A and WE103 protocols.

The old telephone numbers, 646-3025 (300 baud) and 373-1142 (2400 baud), should not be used.

*Dennis* /It{ *ar* 

 $\bigcirc$ 

 $\bigcirc$ 

NPS Computer Center **rebruary 27, 1991** February 27, 1991

#### Spell Faster

*:)* 

 $\bigcirc$ 

 $\bigcirc$ 

 $\circ$ 

 $\bigcirc$ 

One of the most dramatic results of the change to the new mainframe is the spell checker. Tech Note VM-06 tells how to use it; type

spell ?

for a brief introduction. Last year, using the spell checker often required a good deal of patience. Now it's as quick as you'd like.

*Larry Frazier* 

#### Online VM/CMS Guide

In response to the tremendous reception you all have given to the Online Bulletin (type Bulletin and you arc browsing the entire text of all the Computer Center Bulletins of the last three years) (actually, we have no idea whether any of you are using it at all, but some of the Computer Center consultants find it useful) we arc providing the text (and tables) of Tech Note VM-01, the Users' Guide to VM/CMS. Better yet, with the default memory allowance on the new mainframe of 3 megs, we can give access to the manual (over 8,000 lines of text) with Xedit (not just Browse). Just type

#### vmguide

Not only can you search for any word or phrase, but you can ask to see all and only those lines containing the phrase of interest. For instance,

#### all/Fortran

shows about three screenfuls of lines containing that word. Having found the line containing the context you're interested in, press d3 or u4 to move down 3 or up 4 to make that line your current line and then type

#### all

and the full surrounding text reappears on the screen. By default, upper and lower case is treated the same in VMGuide. See Larry Frazier, x 2671, In-113 with any questions about Bulletin or VMGuide.

*Larry Frazier* 

## SOFTWARE IMPROVEMENTS

#### DISSPLA & DISSPOP

#### What Version Are You Using?

Not all aspects of DISSPLA usage were switched to version 1 J.O at the beginning of this year. Only the DISSPLA exec under VM/CMS was changed to use version 11.0 as the default. The DISSPOP exec is still using version 10.5, as is DISSPLA under MYS. At the break between the winter and spring quarters the Computer Center plans to complete the changeover by releasing a revised DISSPOP exec and updating the JCL in the cataloged procedures on MVS that use DISSPLA.

 $\bigcirc$ 

 $\circ$ 

 $\bigcirc$ 

This quarter, users may access and test the new 11.0 DISSPOP exec (with a metafile created with DISSPLA 11.0) by entering DISSPOPN. Metafiles created by cataloged procedures under MYS will not work with DISSPOPN at this time, because DISSPLA under MYS is version 10.5 until the changeover occurs.

At that time, any metaftles that were created with version 10.5 of DISSPLA may need to be re-created with DISSPLA 11.0 to be used with the DISSPOP exec.

All DISSPLA users should get their existing programs working with DISSPLA 11.0 as soon  $\bigcirc$ as possible. Due to licensing restrictions, we will be unable to keep version 10.5 on the system after the changeover is completed. If you have any problems with using DISSPLA 11.0 please contact Helen Davis (In-112,  $x2446$ ) or June Favorite (In-110,  $x3432$ ) as soon as possible.

#### Device Nomination Calls

With the change to release 11.0 of DISSPLA at the beginning of the year, some of the device calls do not work the same way as they did. Several new device calls have been added to version 11.0. Until the DISSPLA technical note can be updated, please refer to the following list when selecting a device nomination CALL statement to be used from within a Fortran program.

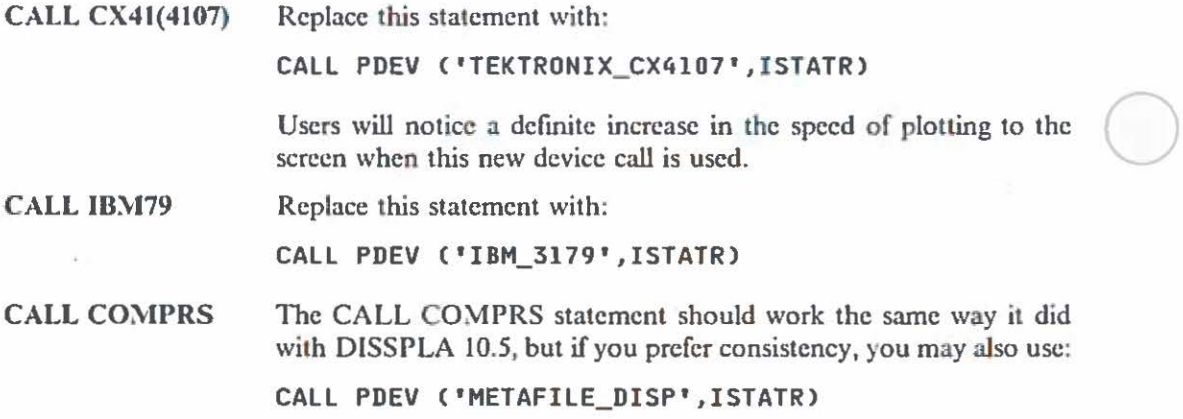

This new PDEY statement is versatile. It can also be used to interactively prompt the user at run/execution time for the device 10 be used.

To try out the new interactive feature, use the following form of the CALL PDEV statement. Be sure to leave a blank space between the single quote marks.

CALL PDEV(' ', ISTATR)

If you do not know how to respond to the prompts, press the ENTER key after each prompt and a list of responses will be displayed on the screen. Then enter the one you want.

This interactive form can be used to select, among others, the IBM graphics terminals, the Tektronix graphics terminals, or a variety of metaftle forms, including CGM metaftles used by software on personal computers, e.g. WordPerfect.

All other device nomination calls should work the same as with DISSPLA 10.5. If you run into any problems with device nomination calls please notify June Favorite (ln-110, x3432).

!'PS Computer Center February 27, 1991

*\_)* 

 $\odot$ 

 $\bigcirc$ 

 $\circledcirc$ 

 $\bigcirc$ 

#### Reserved filedef Unit Numbers

Refer to the table on the following page for reserved filedef unit numbers for DISSPLA 11.0. Be aware that these arc not all the same as the reserved units for DISSPLA 10.5. Refrain from using the reserved units for DISSPLA 11.0 and 10.5. If you have questions concerning reserved unit numbers contact Helen Davis (ln· 112, x2446).

*June Favorite* 

#### PLOTD: New and Improved!

The non-IMSL Fortran subroutine PLOTD has been enhanced to allow user specification of the X and Y axis limits.

PLOTD simplifies production of high-quality X-Y plots. The user passes the X and Y arrays to PLOTD. PLOTD, in tum, calls numerous DISSPLA subroutines to perform the actual plotting.

By default, PLOTD automatically picks reasonable X and Y axis limits by examining the range of values to be plotted. The new version of PLOTD allows graphs in which the user specifics the axis limits.

Setting the axis limits with user specified values requires an initial call to PLOTD. The curves to be plotted on these axes are passed in successive calls to PLOTD.

To set the axis limits, define the first two clements of an X and a Y array.

XCl) = X axis starting value  $X(2) = X$  axis ending value VCI> = V axis starting value  $Y(2) = Y$  axis ending value

The third PLOTD parameter signifies the number of points to be plotted. Set this parameter to zero, and PLOTD recognizes the X and Y arrays as the axis limits.

The fourth PLOTD parameter is a logical variable which indicates the completion of a graph. When passing axis limits, set this parameter to 'false'.

In the following example, the first call to PLOTD sets user-specified axis limits. The second call plots X·values in array TIME and Y-values in array DIST. If the first call to PLOTD were not used, PLOTD would have selected reasonable axis limits from the range of values in TIME and DIST.

```
XDIM(1) = -3.0XDIM(2) = 13.0YDIM(1) = 100.0YDIM(2) = 200.0N = 0CALL COMPRS 
CALL PLOTDC XDIM, VDIM, N, .FALSE. , .... ) 
CALL PLOTD( TIME, DIST, MP, .TRUE. , \ldots.)
CALL DONEPL
```
The new PLOTD is available on both CMS and MYS. The enhancement was provided by Stephen Lamont. For further documentation, type in CMS:

LIBSOURCE NONIMSL PLOTD

*Dennis iWar* 

# NPS Computer Center February 27, 1991

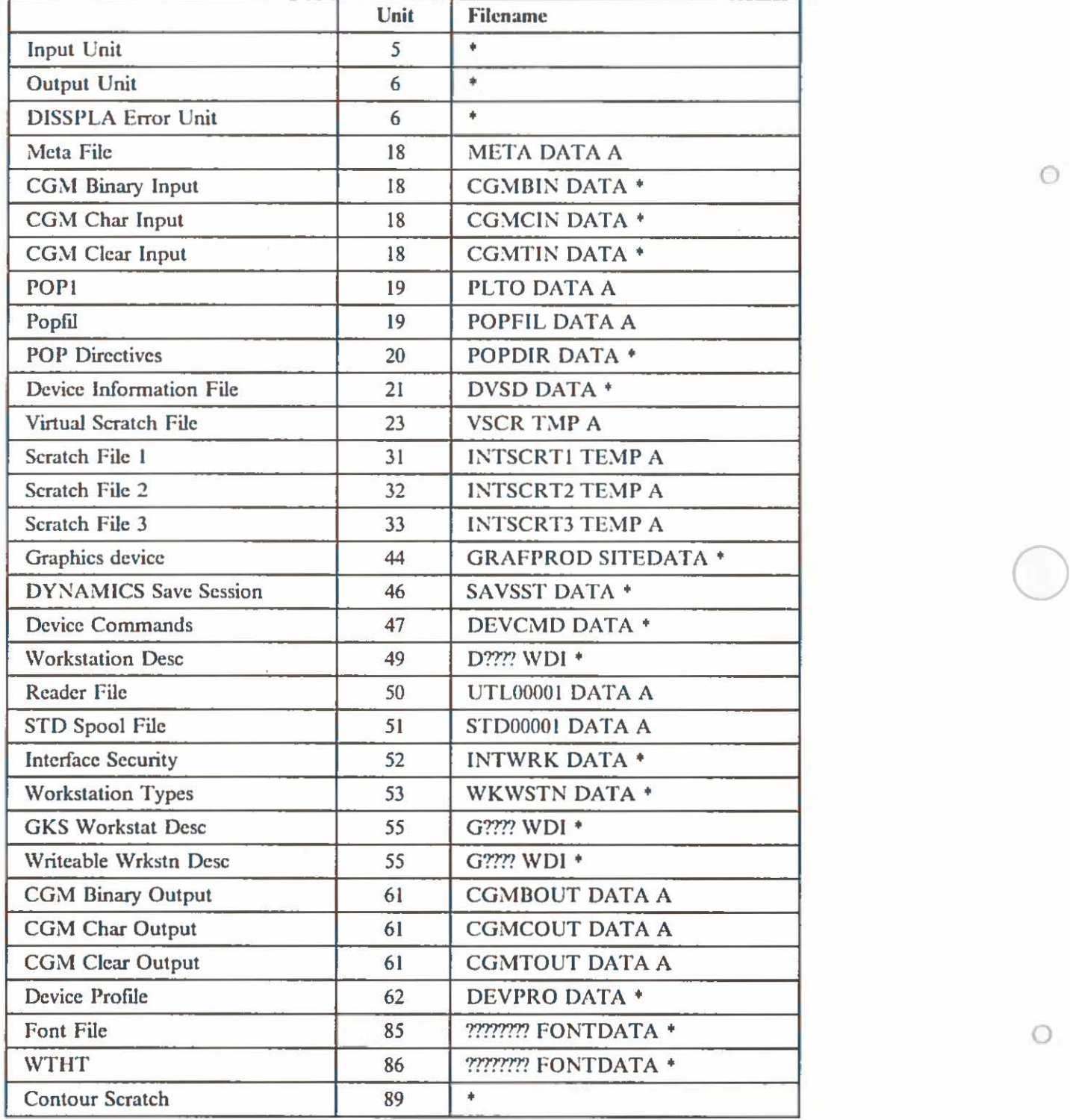

Reserved Unit Numbers for DISSPLA 11.0

:) res Computer Center February 27, 1991

 $\circledcirc$ 

 $\bigcirc$ 

 $\circ$ 

 $\bigcirc$ 

### NETWORK NEWS

#### Internet Resource Guide

A copy of the *Internet Resource Guide,* which lists services available to mainframe users via the Defense Data Network (DON), is now available for in-room use in the Consultants' Office, ln-146.

To quote from the Introduction,

Our goal in publishing the Internet Resource Guide is to provide a service which, by increasing the visibility of resources accessible via NSFNET and other parts of the Internet, will expose users to those facilities that will help them do their work better.

Services include computational resources, library catalogs, archives, white pages (directory services), networks, network information centers, and others. A chapter is devoted to each of these areas.

Information for each service includes a point of contact, telephone and electronic mail addresses, directions for access and use, and any restrictions on availability of the service. Most listed services are usable by any valid mainframe user at no charge.

While the *Guide* is available by individual subscription or by anonymous ftp from nnsc.nsf.nct, the files arc bulky and take up quite a bit of disk space. If you are interested in using networking to increase your access to research tools or to collaborate with other members of the research community, stop by In-146 and browse the *Internet Re.source Guide.* 

*Caroline Miller* 

### BATCH SYSTEM NEWS

#### MVS Usage in 1990

The following is a summary of usage for selected MYS batch processor programs run in calendar year 1990. The MYS accounting package records each instance a program is called in a job step, and the cpu time used.

Some MVS jobs such as SAS are single-step jobs. Others such as YSF2CLG are multi-step jobs. VSF2CLG contains three steps. Each time it is called, the count and cpu totals would be increased for FORTVS2 (VS Fortran 2 compile step), IEWL (linkage editor step), and GO (execution step).

Total Usage

Total usage counts the number of job steps executed and the total time attributed to the steps. This total excludes cpu time used for printing on the 3800 page printer.

Total 1990 Steps 1,019,523 1990<br>CPU Hours 1989 Steps 8,307 1,088,655

#### ~PS Computer Center February 27, 1991

#### Program Execution

The following steps perform the program execution phase of many MVS jobs. The GO step executes the user's compiled code. The GO step is common to programs written in Fortran, PL/I, VS COBOL, DSL, Simscript, and others. The linkage editor (IEWL) runs during the LKED step. The LOADER functions like the GO step for procedures which do not require the linkage editor.

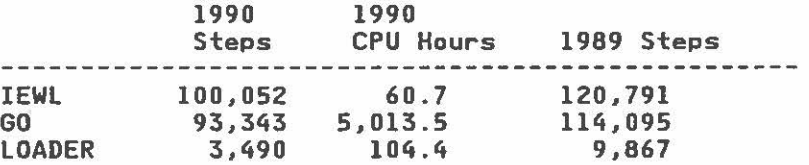

#### Language Compilers

Much of the PL/1 and VS COBOL use comes from administrative and tenant organizations. Fortran H was removed in 1988.

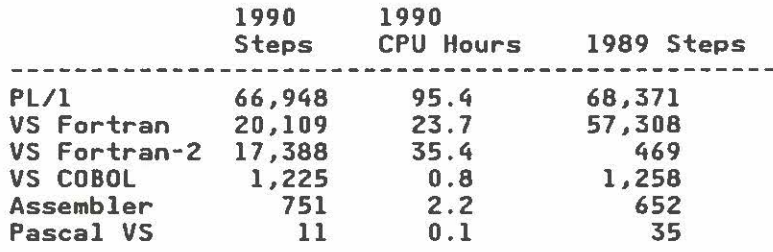

#### Statistical Packages

SAS, SPSSX, and BMDP arc the well-known general purpose statistical packages. In ad· dition 'to academic use, SAS is heavily used by the Computer Center's accounting system and by tenant organizations.

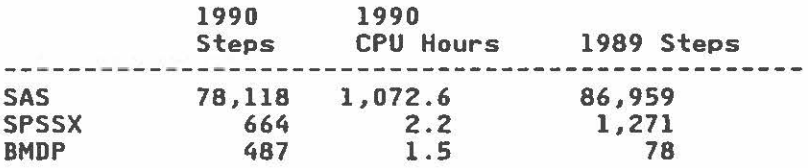

Simulation & Specialty Languages

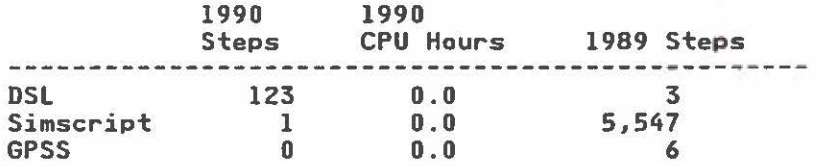

#### Utility Programs

SYNCSORT is a commercial sorting package. TAPE is a tape information program from Princeton University.

'

 $\cup$ 

 $\circ$ 

 $\bigcirc$ 

 $\circ$ 

 $\bigcirc$ 

#### NPS Computer Center February 27, 1991

 $\bigcirc$ 

 $\circ$ 

 $\bigcirc$ 

 $\circ$ 

 $\bigcirc$ 

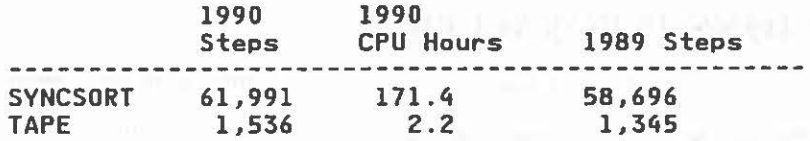

#### **IBM Utility Programs for Data Sets**

These IBM utility programs perform various functions such as allocating, copying, erasing, cataloging, archiving, and listing MYS data sets.

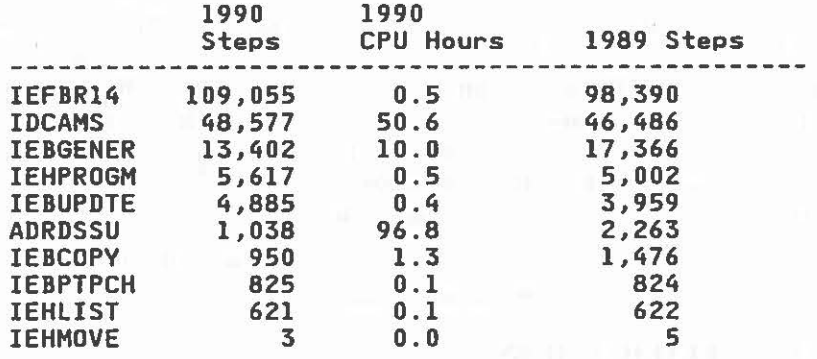

*Dennis Mar* 

### OTHER ITEMS

#### Staff News

Dennis Mar has been named acting manager of the User Services Group, following the retirement of Roger Hilleary at the beginning of January. Like Roger, Dennis has a strong background in mathematics, and considerable familiarity with Fortran. Many around NPS have long relied on Dennis' great familiarity with statistics and magnetic tape problems, and many other areas. We wish him all the best as he learns the hard part of the job: bureaucracy and paper work.

*Larry Frazier* 

..

~

 $\odot$ 

)

### OPERATIONS INFORMATION

#### **CONSULTING HOURS**

#### Mon-Fri 0900-1130 and 1315-1545 in In-146

Reference materials in the Consulting Office must not be removed from that room without special permission of the Consultant on duty or a Computer Operations Shift Supervisor.

#### HOURS OF OPERATION

YM/CMS and MYS are available 24 hours a day, 7 days a week. Preventive maintenance is normally performed 0700-1400 hours, first Sunday of each month. Systems work may occasionally be performed between 0700 and 1200 on Saturdays; advance notice is given in the YM/CMS log message.

*Call 646-2713 for recorded system status.* 

#### **MICRO LAB CONSULTING HOURS**

1000-1200 and 1330-1630 Monday · Friday

#### **MICRO LAB OPEN HOURS**

0900- 1630 Monday-Friday

See Micro Lab assistants during consulting hours for combination to access Lab when it is closed.

#### MVS Job Queue Restrictions

No more than 3 MYS (Batch) jobs per individual may be executing and/or waiting execution. This policy allows each individual a fair share of batch processing capacity, and prevents spooling overload problems. Excess jobs will be cancelled.

#### Information on Printed Output

The Computer Center has an IBM 3800 non-impact printer and a 3262 impact printer in ln-140. These printers arc available around the clock, 7 days a week. (See "HOURS OF OPERATION"). If you want a printer unloaded, expect lo wait until an operator is available. However, if you have received instruction from a computer operator, you may remove printout from either printer. If you do, please leave separated output on the counter-top, or file it by distribution code. Please observe these rules:

- Press the READY button after removing output.
- See that output is folding neatly in the printer.
- Separate all jobs in the batch of output removed from the printer.

Avoid unnecessary printing. Return output to your terminal for review and editing prior to printing. Use the default output class,  $SYSOUT = A$ , for general output from MVS. This produces two output pages per sheet of paper on the 3800 page printer.

Budget restrictions and good computing practice dictate that only one final copy of a thesis be produced on any of the Center's printers. If more than one copy is required, use of duplication facilities on campus is recommended. But please note that the NPS printshop will not cut or bind more than one personal copy.

Please put unwanted printout in any trash container in In-140, In-141, or In-151.

This publication is published as required and is written by members of the staff, W. R. Church Computer Center (Code 51), Naval Postgraduate School, Monterey, CA 93943. Send requests for information or suggestions for articles to the acting User Services Manager, Code 51 (ln-l02A), 646-2672 (messages: x2573). Bitnet: 2001P@NA YPGS

The Center operates an Amdahl 5990-500 (256 megabytes processor storage, 512 megabytes expanded storage) loosely coupled with an IBM 3033 Model U (16 megabytes) and an IBM 4381 Model Pl3 (16 megabytes). Interactive computing is provided under VM/HPO CMS, batch-processing under MVS with JES3 networking. | 0

Distribution: List 3, plus: 350-83, 3-B4, l0-F3, 3-F4, l·f6, l-F7, 12-PERSEREC